# **Circuit Assemblies: Electronic Modules for Interactive 3D-Prints**

Tiffany Tseng

The University of Tokyo Tokyo, Japan tiffany@akg.t.u-tokyo.ac.jp

## **ABSTRACT**

This pictorial presents Circuit Assemblies, a design system for beginners to create 3D-printed interactive objects with embedded electronics. Circuit Assemblies are modules used to create objects that light up, move, or spin using basic electronic components like LEDs, batteries, and motors. To support beginners incorporating Circuit Assemblies into 3D designs, a set of virtual components were added to Tinkercad, a popular browser-based 3D CAD application with over 10 million users. In this paper, we begin with a set of design considerations gathered from interviews with three K-12 educators that teach electronics. We then present four different Circuit Assembly modules designed with these considerations in mind, highlighting the unique challenges that arise from combining electronics and 3D design for beginners, both in CAD software and physical assembly.

### **Authors Keywords**

CAD, electronics, 3D printing, fabrication, education

DIS '21, June 28-July 2, 2021, Virtual Event, USA © 2021 Copyright is held by the owner/author(s). Publication rights licensed to ACM.

## **INTRODUCTION**

Most consumer electronics we interact with on a daily basis, from remote controls to desk lights, are created through the combination of industrial design and electronics. Learning how to design interactive objects requires knowledge across a range of tools and skills, including 3D CAD modeling, hardware design, mechanical assembly, and programming.

While digital fabrication technologies (such as 3D printing) and hardware prototyping platform (such as Arduino) have made it possible for young audiences to engage in interaction design, few tools merge fabrication and hardware to address the unique challenges of designing integrated interactive objects, including considering assembly design and mechanical tolerances.

To make interactive product design more accessible to beginners, we developed a system called Circuit Assemblies within Tinkercad, a popular and free 3D design tool for novices. Circuit Assemblies consist of 3D-printed modules assembled with basic electronic components like LEDs and motors for building interactive 3D-printed designs. The Circuit Assembly system aids users through the process of first creating their design in a 3D CAD environment and then assembling their final creation after 3D-printing.

In this pictorial, we describe a set of needs and practices gathered from speaking to K-12 educators that teach electronics. We then share four Circuit Assembly modules that were inspired from insights from these conversations. We highlight design considerations that may inform designers of other integrated systems merging electronics and 3D design for beginners.

## Yoshihiro Kawahara

The University of Tokyo Tokyo, Japan kawahara@akg.t.u-tokyo.ac.jp

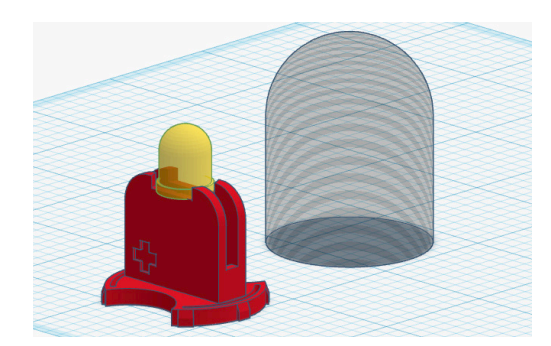

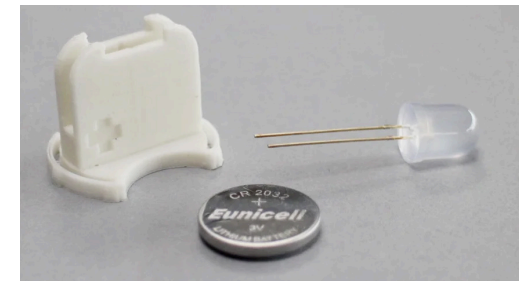

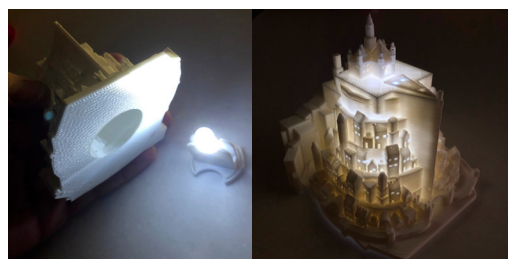

Glow Circuit Assembly in Tinkercad, electronic components, and user-created example [22]

Permission to make digital or hard copies of all or part of this work for personal or classroom use is granted without fee provided that copies are not made or distributed for profit or commercial advantage and that copies bear this notice and the full citation on the first page. Copyrights for components of this work owned by others than the author(s) must be honored. Abstracting with credit is permitted. To copy otherwise, or republish, to post on servers or to redistribute to lists, requires prior specific permission and/or a fee. Request permissions from Permissions@acm.org.

## **RELATED WORK**

This research builds upon prior work on design tools for supporting novices with 3D design and fabrication of interactive objects.

### **3D Design for Novices**

Existing tools for introductory 3D design tend to take one of two approaches: eliminating the need to use CAD programs in favor of natural interfaces, or focusing on making CAD software more accessible.

While no-CAD options have explored natural interfaces to construct models, for example using clay-based sculpting techniques [19, 21, 33] or vision-based systems for building models with existing physical objects [1, 7], these systems often use specialized technologies and custom hardware inaccessible for large-scale use in educational settings.

Perhaps because screen-based CAD tools are still widely used in professional work, educators see 3D design as a valuable skill to teach. This can be evidenced by the large number of teachers and students that use Tinkercad, a free browser-based 3D modeling tool for beginners with over 10 million users [36]. Tinkercad's approach to 3D design involves the grouping of basic 3D primatives (compared to the sketch-to-extrude workflow that is highly customizable but more complex in professional CAD tools). Using 3D design tools can be beneficial for learners to build spatial visualization and computation skills [25].

#### **Design Tools for Fabricated Interactive Objects**

Several tools aim to simplify the integration of electronics with digitally fabricated objects. Some combine the sculpting of 3D forms with the placement of electronic components, represented through flat stickers [33], physical electronic parts [21], or virtual components [12]. These tools then auto-generate fastening and mounting features.

Others have experimented with routing electronics on the surface of 3D forms [37, 38] or using conductive filaments for 3D-printed embedded sensors [5],

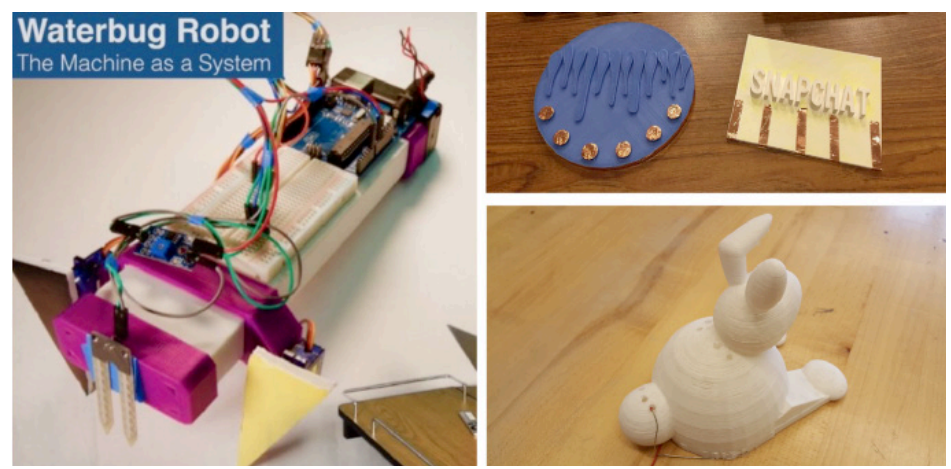

Examples of K-12 student projects combining electronics and 3D printing, shared by interviewed teachers, including designs with conductive copper pads for the Makey Makey [28] and holes for threading wire.

targeting users already familiar with designing with electronics. Pineal offered a visual interface for creating 3D models with embedded smart devices like watches and phones for interactivity [26]. Printed Optics proposed optical pipes in 3D prints alongside interactive displays to bring objects to life [39]. Print3D utilized an AR interface for children to place electronic components into a pre-determined outline that is then extruded in 2.5D [40].

In contrast, Circuit Assemblies scaffolds the embedding of electronics into 3D objects without the use of additional technologies (such as 3D scanners) and using ready-made circuits designed for beginners. Additionally, this work considers budget and time constraints of educational environments, which makes 3D-printing large models that embed objects like mobile devices prohibitive.

## **FORMATIVE STUDY WITH EDUCATORS**

To understand existing practices around teaching electronics in K-12, the main author conducted individual 30-minute semi-structured interviews with three teachers. Participants were identified through

public blog posts they authored describing physical computing activities they facilitate with children. One teacher works with elementary and middle school youth, while the other two teach in middle and high school.

Interview questions involved describing the types of projects students build combining electronics and fabrication, as well as age-appropriate components used in the classroom, leading to the following insights:

#### **Personalized simple circuits**

All three teachers spoke of the power of using simple circuits that can be customized in combination with physical materials: "All the kids make the same circuit, but if they get to customize their own housing around it, it becomes more personally meaningful."

#### **Ad-hoc fasteners and materials**

To attach electronics to physical materials (such as paper or LEGO), students use ad-hoc materials like tape, rubber bands, and hot glue. Tape and hot glue can be used to connect electronic wires while eliminating the need for soldering, deemed unsafe for young children. These temporary connections are more convenient than robust.

#### **Big components for little hands**

While there are always thousands of electrical components to choose from, teachers spoke of carefully selected those that were ergonomically appropriate for small hands. As an example, the elementary school teacher used large switches with screw terminal connection points, allowing students to use alligator clips or thick single-core wire to connect to rather than thinner wire that may require soldering.

#### **Components over kits**

While two of the three educators have used electronic kits such as littleBits [2], they spoke of the power of using basic electronic components with their students, both because of cost (basic components cost several cents, while kit parts can cost more than \$10) and because using basic components enables students to more easily transition to breadboarding.

These insights informed the design of the Tinkercad Circuit Assembly feature: modules that integrate common electronic components into 3D prints to create interactive objects. A brief overview of the Tinkercad interface is provided next for context, followed by a description of the Circuit Assemblies.

## **TINKERCAD INTRODUCTION**

Tinkercad (www.tinkercad.com/) is a free web-based 3D modeling environment from Autodesk where models are built by combinating basic shapes. In the editor (**A**), users drag out shapes from the Shapes Panel (**B**), transform them (through scaling and translation), and group them together. Shapes can either be a *solid* or *hole*, and their type affects how they combine with other objects through the action of *grouping*.

Grouping shapes produces either a boolean union or subtraction operation; grouping two solid shapes together produces a union, while grouping a solid with a hole subtracts the hole from the solid shape.

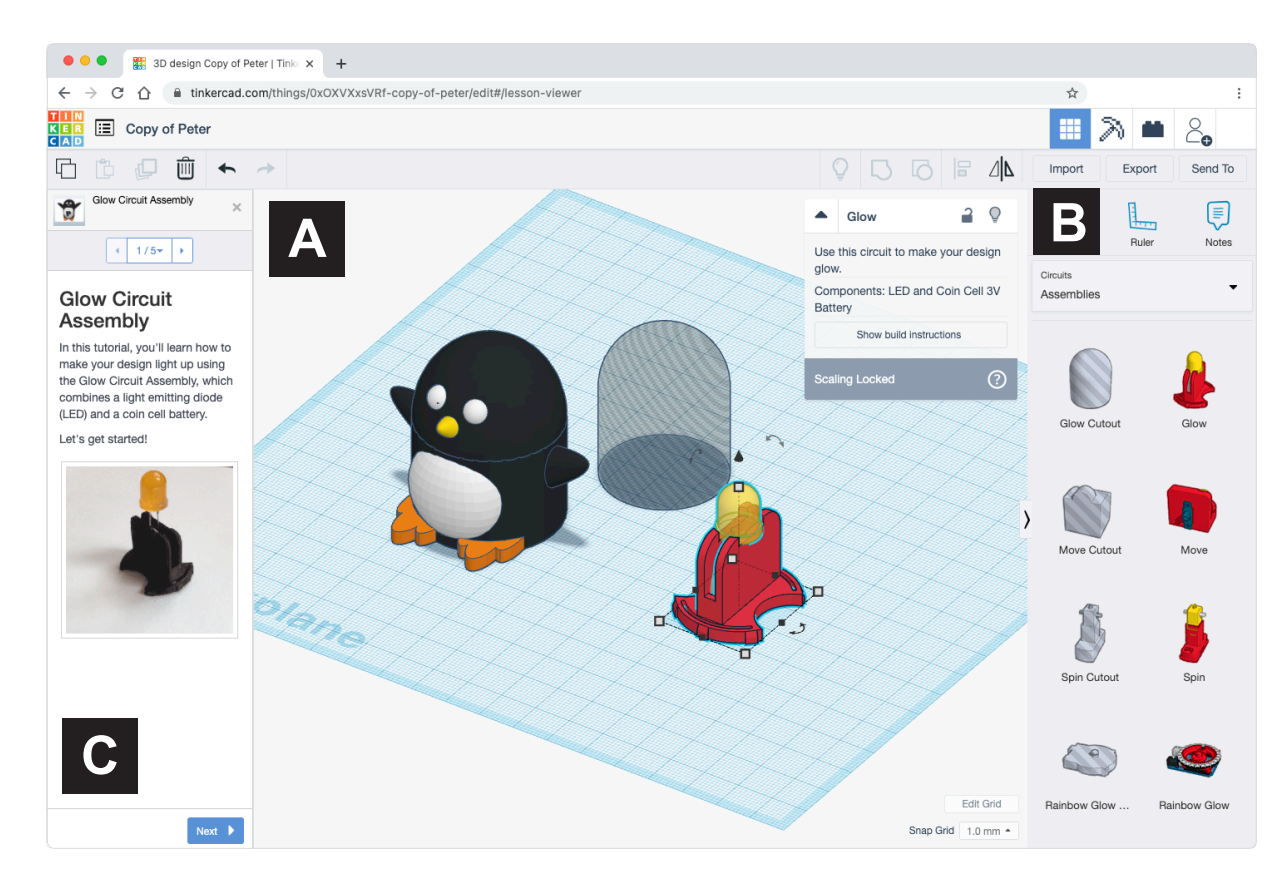

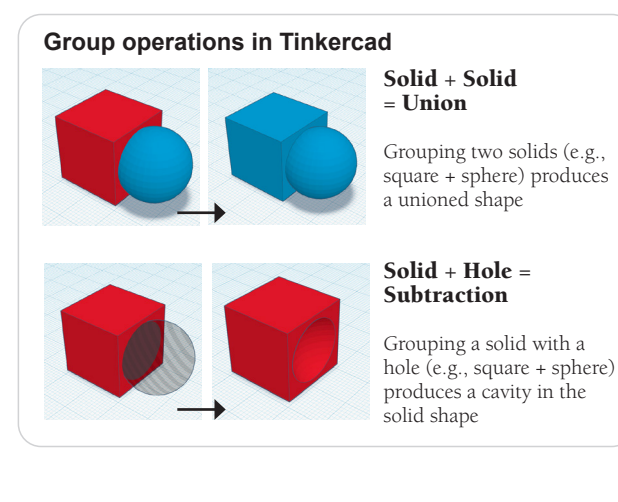

### Above, the Shapes Panel (**B**) is filtered to show the Circuit Assemby parts. Each Circuit Assembly is paired with a corresponding "Cutout" hole. When a user groups a cutout with their custom design, a cavity is created that enables the Circuit Assembly to fit inside. For example, grouping the cutout with the Penguin model above would provide space for the Circuit Assembly to press fit inside.

An in-editor tutorial panel (**C**) displays step-by-step instructions for how to incorporate Circuit Assemblies into a design and assemble with real electronic components after fabrication.

Next, we provide an overview of Circuit Assemblies followed by design considerations for each module:

## **CIRCUIT ASSEMBLIES**

Informed by feedback from educators, we developed a set of electronic modules to bridge electronics and 3D design in Tinkercad, with the following design goals:

#### **Customize basic behavior through 3D design**

We use common basic circuits but enable users to build on top of them and customize through 3D design.

#### **Use inexpensive electrical components**

Basic electronic components, many of which cost no more than \$5 each, were incorporated for budgetsensitive classroom environments. We also aimed to eliminate the need for soldering for most modules to be classroom-friendly.

#### **Minimize fabrication time and material**

We tried to account for the limited budget and time of classrooms by minimizing part size.

Four Circuit Assembly modules were created and added to the Tinkercad Editor: Glow, Move, Spin, and Rainbow Glow. We chose this set of behaviors because their underlying circuit can be built with just a couple components. Each has a pre-designed single function and can be embedded into custom 3D models. Glow, Move, and Spin use analog circuits while Rainbow Glow incorporates a programmable Arduino.

The Circuit Assemblies exists in two forms: as virtual components in the Tinkercad 3D editor that users design 3D models around, and as physical 3D-printed parts that are assembled with electronic components.

The four assemblies are summarized on this page. Next, we walk through the design process of building 3D designs with Circuit Assemblies, followed by more specific design considerations for each module.

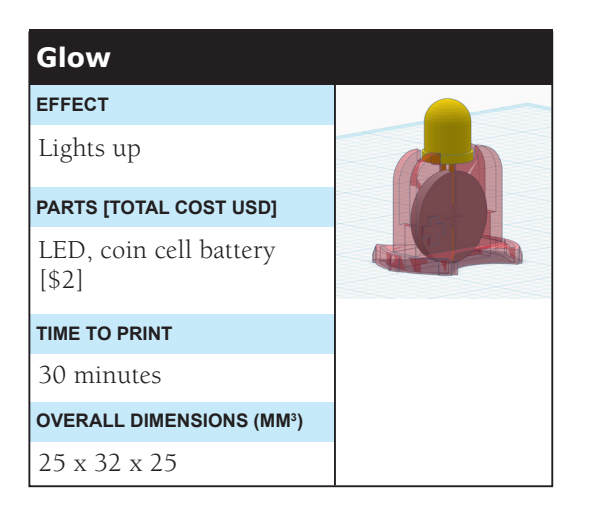

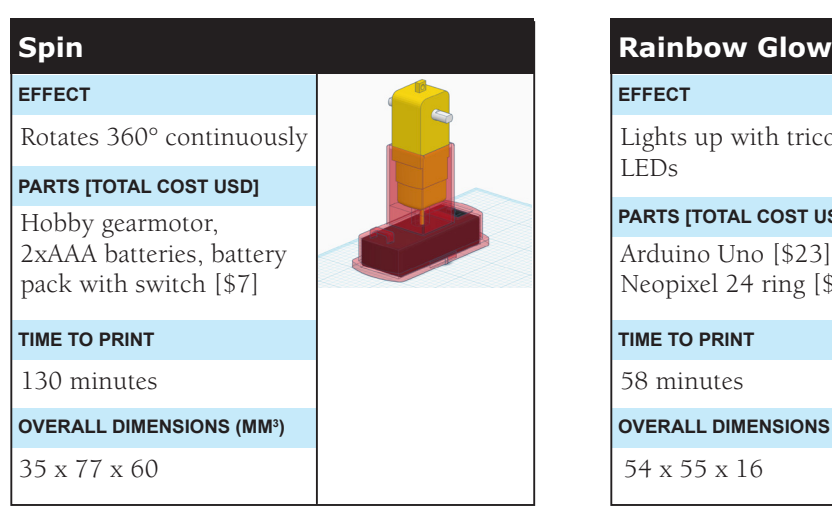

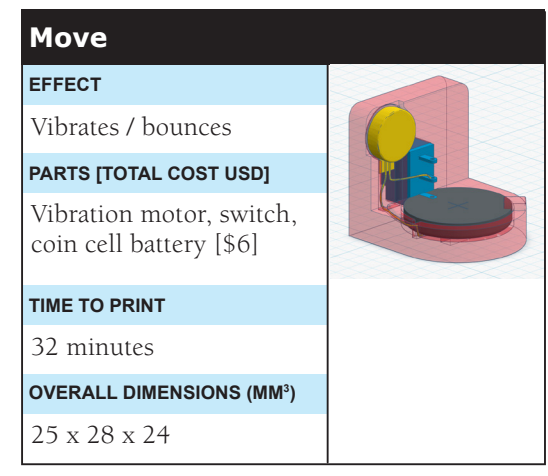

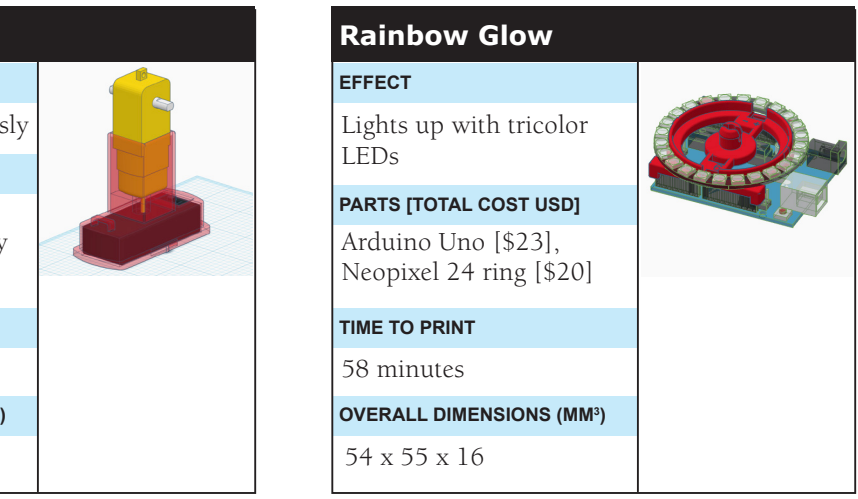

Part cost is gathered from Sparkfun Electronics for single quantities. Time to print is determined from Normal print settings in Cura (18% infill density).

### **Workflow**

The following example shows how a user goes from designing a custom 3D model in Tinkercad to fabricating their interactive 3D print. Images from this tutorial draw from a example of an interactive snail design using the Move Circuit Assembly [32].

Photographs by Paige Russel [32]

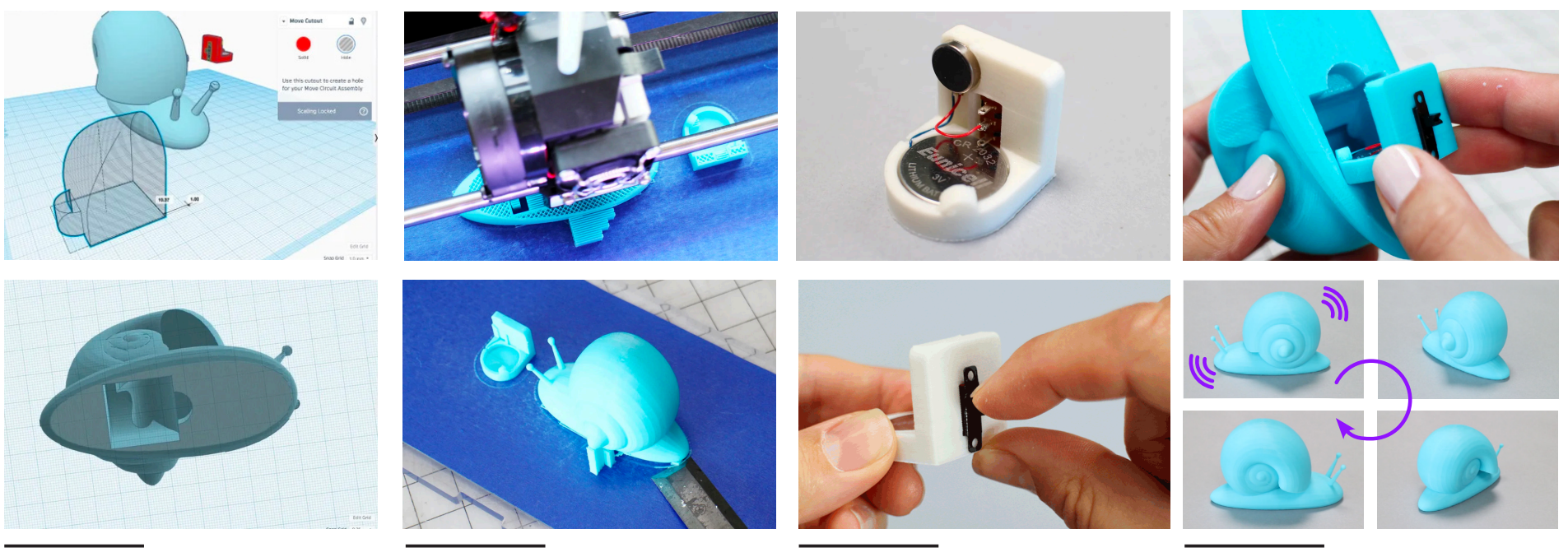

In Tinkercad, users create their own 3D model (in this example, a snail design).

They group the cutout hole with their model to create a cavity that the Move Circuit Assembly can fit inside.

In the example shown above, the Move Circuit Assembly will be inserted at the bottom of the snail.

From Tinkercad, they export their custom 3D model and the Circuit Assembly component (the "holder") as STL files, import into 3D printer software (such as Cura or Makerbot Print), and send the designs to their 3D printer to fabricate.

### **Step 1: Create 3D design Step 2: Print design Step 3: Assemble the Circuit Assembly**

After printing is complete, they assemble the Circuit Assembly using physical electronic components.

With the Move Circuit Assembly shown above, users connect a vibration motor, switch, and battery.

## **Step 4: Embed Circuit Assembly in print**

Finally, they embed their Circuit Assembly module into their custom 3D design and power it on.

In the example above, the snail model glides on the surface when the Move Circuit Assembly is turned on.

## **GLOW**

The Glow Circuit Assembly is the simplest module, designed to make a 3D-printed design glow with an LED and coin cell battery. The example on the right shows an example penguin model, where the Glow module makes its eyes light up.

### **3D Design**

To make embedding into 3D designs easier, the module was designed to be symmetrical so that it can be inserted in any orientation. Its accompanying cutout is dome-shaped (**A**); in the example shown with a penguin 3D design (**B**), users can center the dome cutout with the penguin and group the shapes to create the cavity for the module to fit inside.

### **Assembly Design**

Since the LED and battery both have polarity, requiring them to be connected in a particular direction, a physical label for the positive terminal was designed into the module to aid with assembly, shown as the + marker on the holder (**C**).

To account for variations in 3D printer resolution and infill, the base of the module has built in flexures and detents that allow it to compress if needed when press-fitting into a design (**D**).

Finally, to make it possible for users to remove their modules from their prints (for example, to replace electrical components or use it in another design), the base of the module is halfmoon-shaped so users can insert their finger to wedge the component out (**E**).

### **User Considerations**

In creating a design that goes around the Glow modules, users need to consider material factors like the thickness and color of the material, which will determine whether or not the light shines through. These material factors were not ones that could be easily simulated in the editor itself and thus requires experimentation when fabricating.

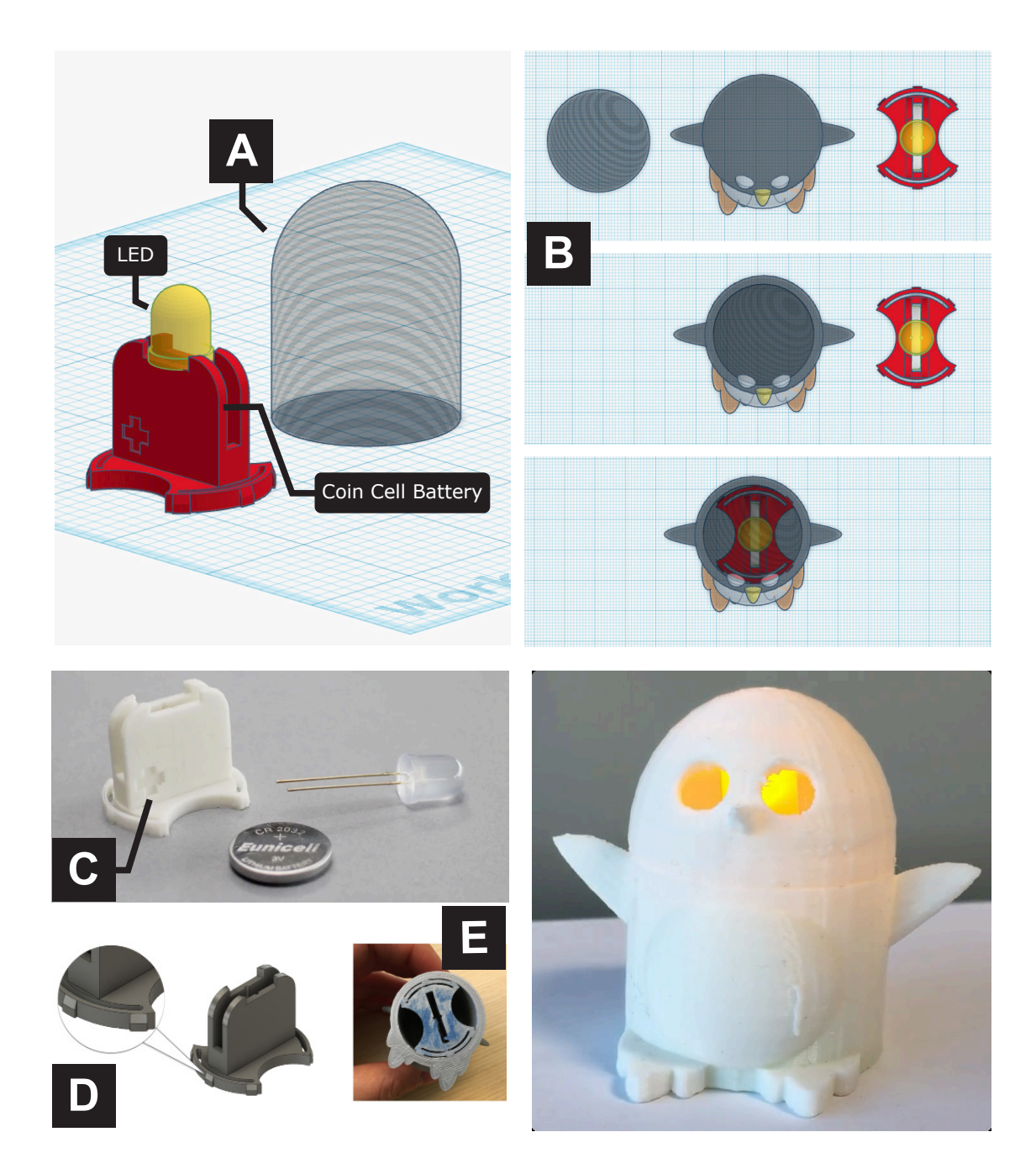

Tutorial of Glow Circuit Assembly available at https://www.instructables.com/Glow-Circuit-Assembly-1/ **6**

## **MOVE**

The Move Circuit Assembly (**A**) combines a vibration motor, slideswitch, and coin cell battery and is used to create 3D objects that can bounce or glide. This page shows an example bumblebee model with an embedded Move module; the design moves across a flat surface when turned on.

## **3D Design**

In Tinkercad, users align the front face of the cutout (**B**) with a face of their design and group to build the cavity for the assembly. The cutout has a lip (**C**) to aid with removing the assembly if needed (to replace the battery, for example). Note that this disassembly feature was built into the cutout, rather than the module itself, as there was limited space on the assembly.

### **Assembly Design**

To enable assembly without the need for a soldering iron, we specifically chose a slideswitch with solder lug terminals (a hole on each pin) rather than straight leads. This allows users to thread the wire from the motor directly through the lead of the switch to make a connection as shown in (**D**).

We also used the mechanical design to further aid with assembly without the need to solder. As displayed in (**A**), the vibration motor, which has an adhesive backing, is attached directly to the 3D-printed holder. The negative end of the motor lead is placed underneath the coin cell battery, while the bottom pin of the switch makes a connection with the positive side of the battery when inserted from the front. The positive motor lead is then threaded through the middle pin of the slideswitch. When the switch is pushed down, the motor turns on.

### **User Considerations**

Because the strength of vibration is affected by how heavy the overall design is, users need to be sensitive to how large and dense their custom model is. Lighter designs will bounce, while heavy designs have more moderate movement.

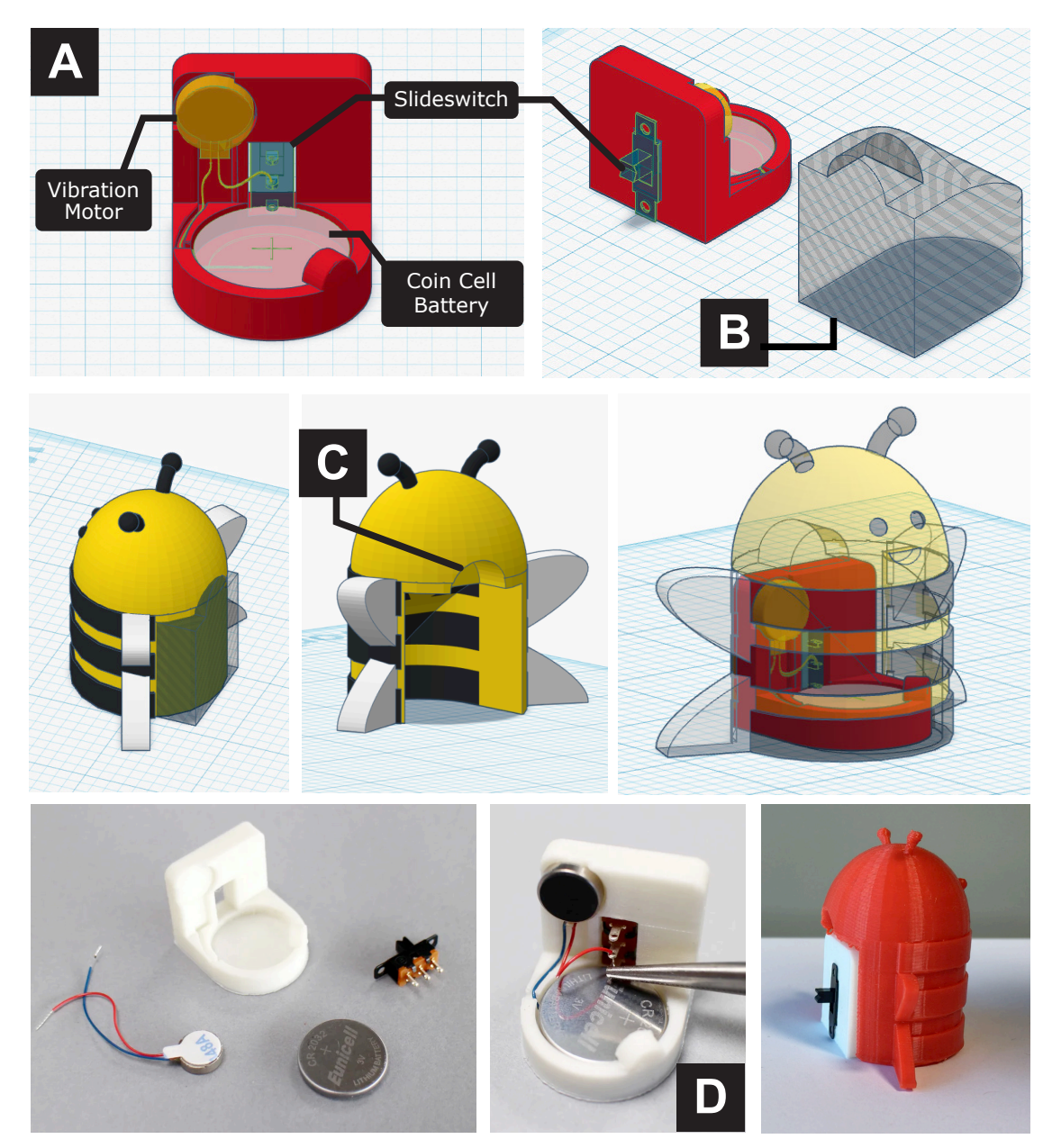

Tutorial of Move Circuit Assembly available at https://www.instructables.com/Move-Circuit-Assembly-1/

## **SPIN**

The Spin Circuit Assembly lets users create designs with 360 degree continuous motion. It combines a hobby gearmotor with two spinning axes (140 RPM) and a AAA battery box with a built in switch (**A**). In the example shown, the Monkey's arms swing back and forth when the motor is powered.

While a regular DC motor would have a much smaller footprint compared to a hobby gearmotor, normal DC motors have a high speed (of over 6000 RPM), which is a potential safety hazard when combined with 3D printed parts. We thus chose a popular hobby gearmotor used in educational robotics kits, which subsequently affected the overall footprint.

## **3D Design**

We wanted to accommodate both designs that fully encapsulate the Circuit Assembly, as well as those that may only partially enclose it (such as the Monkey example shown on the right, where the battery box is not hidden). To make the switch to the battery box accessible with either option, we designed the cutout to be taller than the battery box to allow enough space for a finger to access the switch (**B**).

Unlike the Glow and Move modules, a spinning design is likely to consist of more than one part: a stationary component and a spinning part directly attached to the axle. It is expected that users would need to group the cutout to multiple objects. In the Monkey example, there are three resulting parts (**C**): the body of the Monkey has a cavity to account for the motor body, while its two arms have smaller holes to fit onto the motor shafts.

### **User Considerations**

The hobby gearmotor and the AAA battery box are both larger than either the Glow or Move Circuit Assemblies. As a result, the Spin Circuit Assembly takes about 4x as long to print (2 hours compared to 30 minutes for either the Glow or Move modules).

It is worth considering whether the inclusion of the battery box as part of the 3D model is needed – if not, the design can be made substantially smaller.

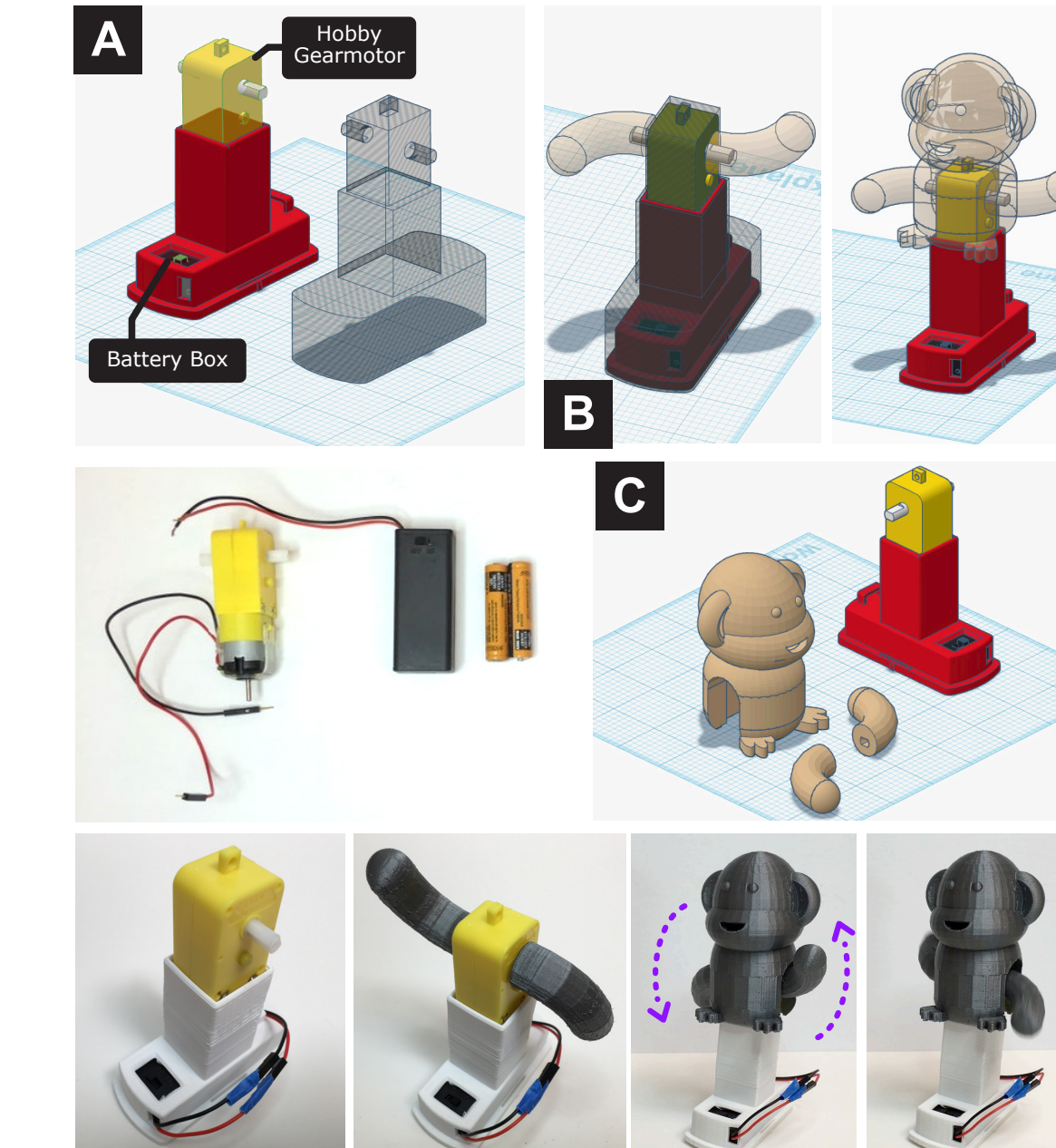

Tutorial of Move Circuit Assembly available at https://www.instructables.com/Spin-Circuit-Assembly/

## **RAINBOW GLOW**

Rainbow Glow is a programmable Circuit Assembly module to be used with an Arduino Uno and a NeoPixel ring with addressable color LEDs. This module was designed in collaboration with educator Erik Nauman based on his original design on Instructables [17] and modified to include a central snap that users can attach their own custom models to (**A**). The holder is a 3D printed "shield" that sits on top of the Arduino, exposing the pins needed for programming the lights. In the example shown on the right, a butterfly 3D print has a socket that snaps onto the holder and is illuminated from below when the Arduino is powered (**E**).

#### **3D Design**

A snap-socket design is used for attaching custom designs (**A**), and the cutout is grouped with a design to create the socket cavity (**C**).

#### **Assembly Design**

The holder exposes three pins of the Arduino microcontroller: a programmable output pin, power, and ground. These pins are labeled on the physical component to help users remember what pin of their Arduino to program (**B**).

The NeoPixel ring requires soldering wires to, so Rainbow Glow is not an example of a solderless module. We recommend that users use a removable jumper wire to connect to the Arduino and to solder the other end of the wire to the Neopixel (**D**). Given that this assembly also requires the additional step of programming, we treated this module as a more advanced Circuit Assembly compared to the analog modules.

The shield design does not fully contain the electronics (Arduino) within an enclosure. The tradeoff made was that users were likely to need to access the ports of their Arduino (to program or power the device), and using a shield that fits on top of the Arduino, rather than around it, can reduce the footprint and printing time.

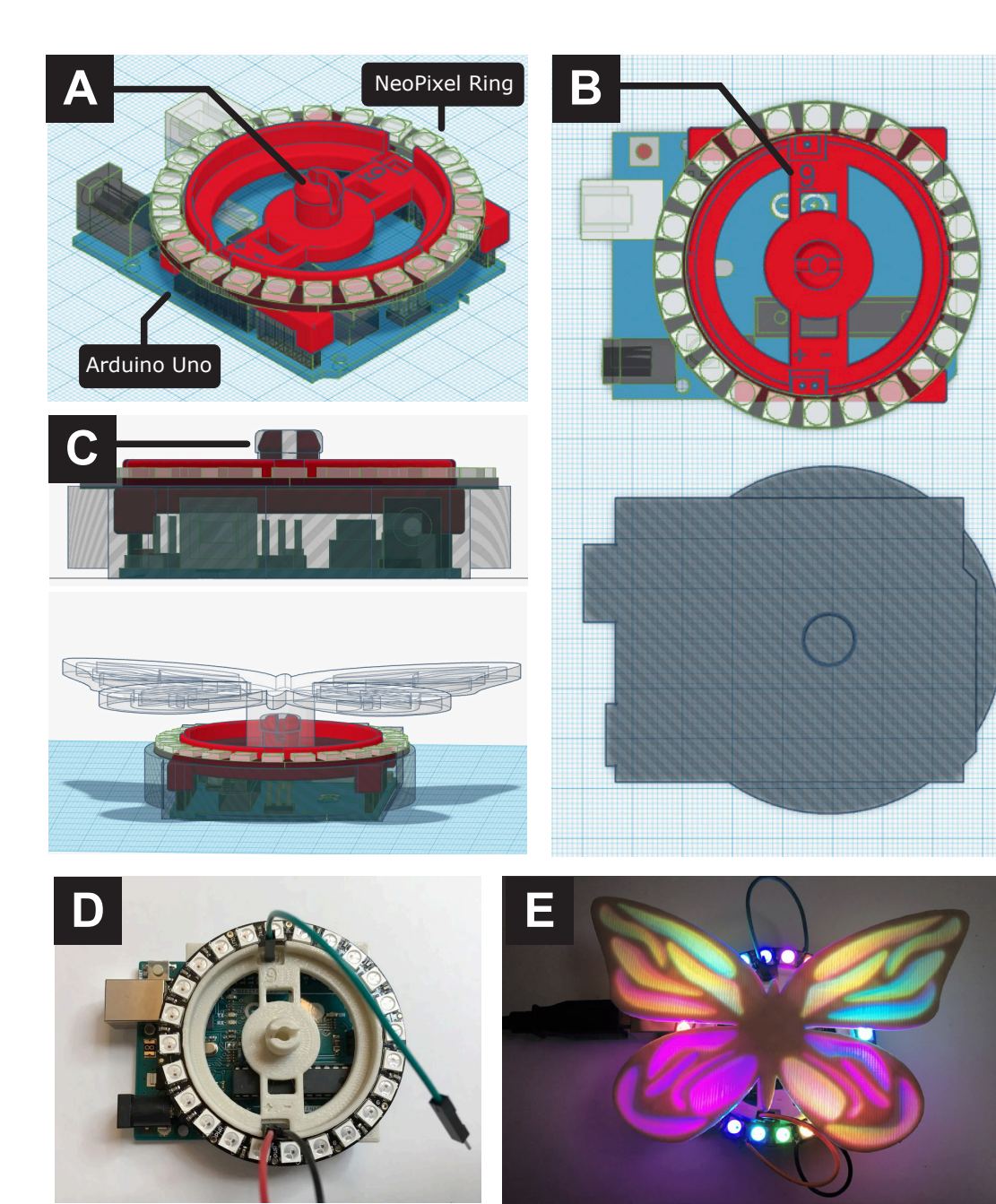

Tutorial of Rainbow Glow Circuit Assembly available at https://www.instructables.com/3D-Printed-NeoPixel-Ring-Butterfly-With-Tinkercad/

 $[27]$   $[10]$ 

## **SHARED DESIGNS**

The four Circuit Assemblies were progressively released on Tinkercad from 2017-2018. An initial search of publicly shared projects (on social media, blog posts, YouTube, Thingiverse, and Instructables) identified 50 unique artifacts, a selection of which are displayed here.

These examples reveal that users designed a range of custom creations, including animals, architectural models, and abstract figures. Many were shared by teachers showcasing student work.

The majority of projects incorporate the Glow Circuit Assembly. Examples of projects built using the other Circuit Assembly modules include a walking robot [9] and windmill design [15] made with the Spin Circuit Assembly, a wiggling chick [6] and LEGO brick [24] made with Move Circuit Assembly, and a light up egg using Rainbow Glow [31].

"A pretty sweet middle school #3Dprinting project, incorporating SIX #Tinkercad LED "glow circuit" assemblies inside a hollow sphere for maximum bling." [4]

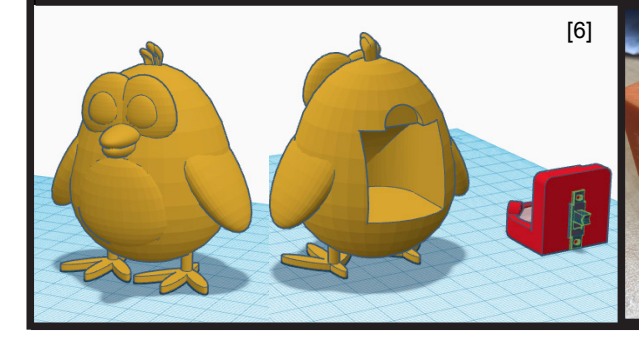

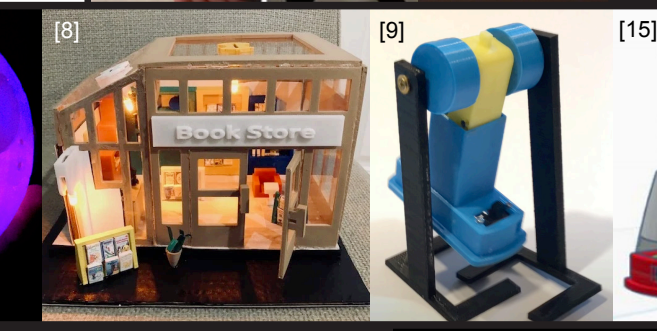

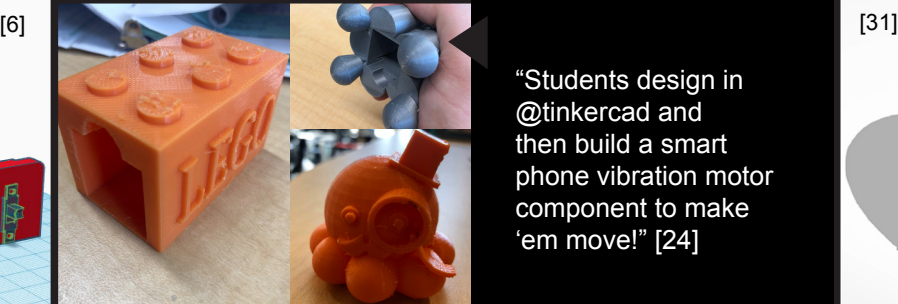

"Students design in @tinkercad and then build a smart phone vibration motor component to make 'em move!" [24]

[3] [16]

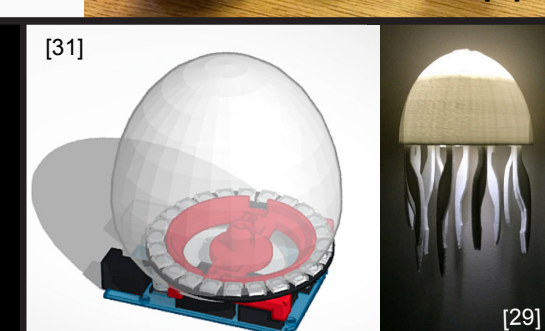

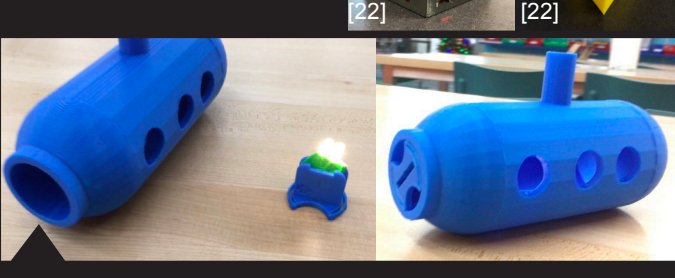

"Happy Halloween from @PerkiomenSchool! We used the @tinkercad Glow form to create all

sorts of lights!"

[20]

"An 11-year-old designed this submarine in @tinkercad and incorporated the glow circuit." [18]

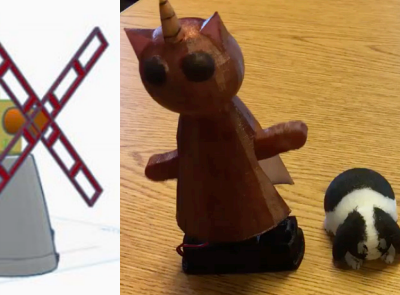

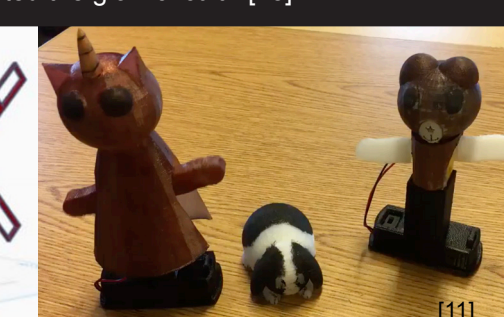

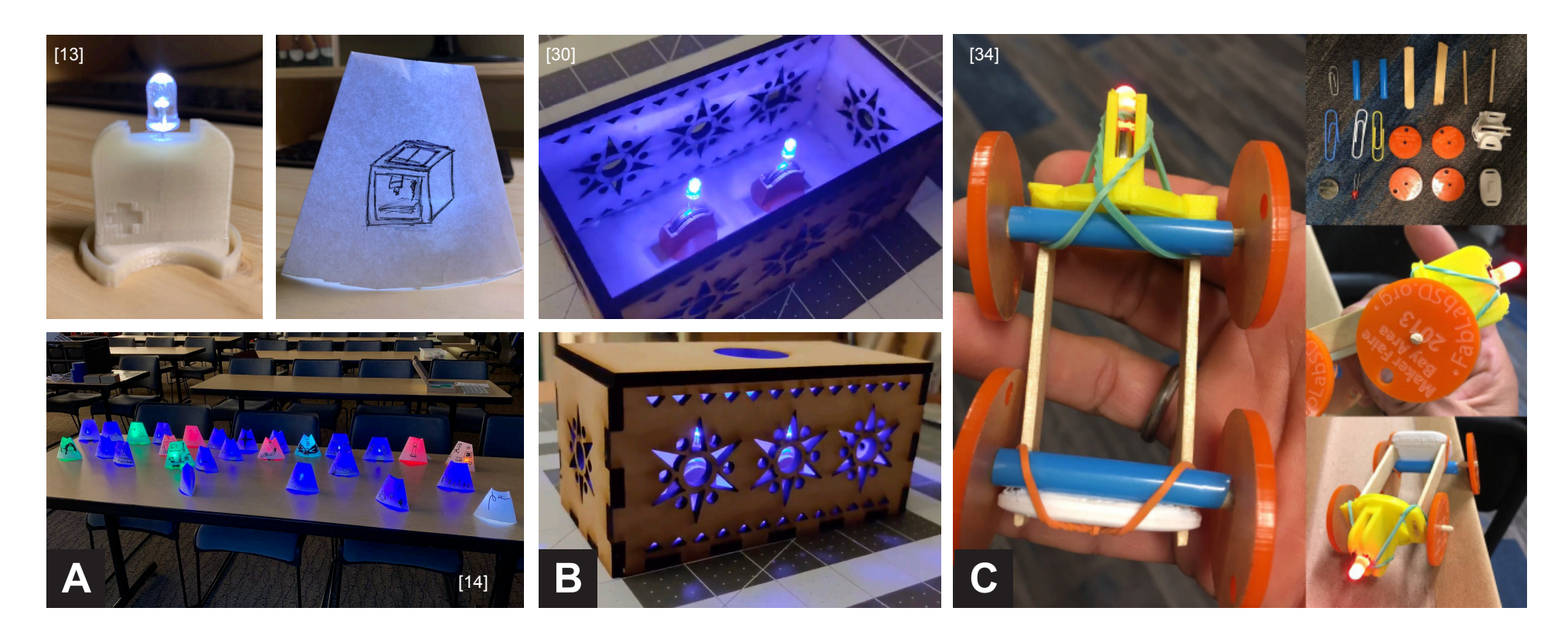

With the Glow Circuit Assembly in particular, we observed three examples of users embedding the 3D-printed Circuit Assembly into crafted objects made with material other than 3D-printed plastic.

For example, paper cones with hand-drawn designs act as lampshades in (**A**), enabling users to quickly customize creations without the overhead of 3D-fabrication time.

The wooden laser-cut box in (**B**) uses Glow modules attached to its base. With laser-cutting, the creator may have been afforded the possibility to fabricate a larger design than may be possible with inexpensive 3D printers, while also likely saving fabrication time.

Finally, the toy car set show in (**C**) is an example where the holder itself was modified – the base of the Glow module is extended, with two slots added for accommodating popsicle sticks that make up the car's chassis. Note that perhaps because of the mix of materials, the Glow module is attached to the car body using rubber bands. This example could be a particular interesting case to understand the edges in which 3D printing may feel worthwhile and at which point more flexible, crafted materials may be desired.

## **DISCUSSION**

Creating the Circuit Assemblies brought to light considerations for supporting integrated product design across the entire workflow of 3D modeling, electronic assembly, and physical integration of electronic and 3D-printed parts.

#### **Balancing Ergonomics, Part Availability, and Print Size**

Generally, there was an ongoing challenge with balancing often competing needs of identifying ageappropriate electronic components and taking into account sourcing and availability. For example, when choosing a switch to use for the Move Circuit Assembly, we specifically chose one with solder lug terminals, or terminals that holes in them that wires can be threaded through rather than soldered to. This would enable anyone to build the module without having to use a soldering iron. However, in choosing a specific part with specific dimensions, the Move Circuit Assembly consequently develops a dependency on a particular set of distributors, in contrast to the Glow module, which can be used with any sized LED interchangeably.

An additional challenge was balancing larger electronics part sizes (for ergonomics) and fabrication needs including minimizing print time and material costs. For example a larger hobby gearmotor was chosen rather than a regular DC motor for the Spin Circuit, but this led to a significant increase in print time for designs that incorporate it. Thus, part selection (in this case, a safe motor as well as standard battery pack) directly impacts overall print size and consequently material use, cost, and time to fabricate.

### **User Considerations around Material Qualities**

A missing element in the existing Circuit Assembly design workflow is taking into account the impact of material qualities of fabricated objects, including weight and part thickness. For example, using

different colored filaments, of different thickness, will affect how visible a light source will be when embedded in a printed object (such as with the Glow or Rainbow Glow modules). In one publicly shared design for a light-up Christmas tree figure illuminated with a Glow Assembly, the creator shared that they made updates, "to make the walls thinner so the light shows through better" [35].

With the Move assembly, the size of the 3D object will affect whether the resulting assembly will bounce or slowly glide when a vibration motor is powered.

Creating opportunities to provide guidance to users about these material factors, through simulation or other means, can be beneficial to helping them build confidence in their design before fabrication.

### **3D-Prints as Physical Schematics**

The design of 3D-printed holders for circuit components creates a type of physical schematic, where the physical form factor defines the placement and orientation of individual components. We were able to leverage the 3D design of the holder to signal important assembly features, such as labels for polarity on the Glow Circuit Assembly to show how to insert the battery and LED, as well as pin labels on the Rainbow Glow module to let you know which pins of the Arduino needed to be programmed.

### **Challenges for Going Beyond LED Throwies**

We observed that the Glow Circuit Assembly is the most widely used and shared, perhaps both because of the universality of the parts (LEDs and coin cell batteries are readily available even from generalpurpose distributors like Amazon) and the popularity of LED light-up designs as an introductory electronics activities in classrooms. Future work would be required to better understand what parameters may be potential barriers to trying out other types of interactivity like movement with motors.

## **CONCLUSION**

This pictorial presents Circuit Assemblies, electronic modules that were integrated into the Tinkercad 3D modeling environment to support users creating interactive 3D-printed designs. We share insights gathered from interviews with three educators based on their experience teaching electronics and fabrication to K-12 students. These insights then informed the design of the Circuit Assembly modules to use basic and inexpensive electronic parts, enable customization through 3D design, and take into account needs of educational environments like minimizing part cost and print time and material.

We show how pairing each module with a corresponding "cutout" can aid the 3D design process by automatically building cavities for accommodating electronic parts. Through describing the four modules (Glow, Move, Spin, and Rainbow Glow) that support designs that light up and move, we highlight how part ergonomics, sourcing, and material considerations play a role in shaping the designs that can be created. We hope that these designs can inspire others developing ways to support beginners mixing fabrication with electronics to create interactive objects.

## **ACKNOWLEDGMENTS**

Thank you to the TinkerCAD team at Autodesk for supporting the development of Circuit Assemblies, with special thanks to Wayne Losey and Joshua Brooks for their valuable feedback throughout the design and Paige Russell and Becky Stern for their creation of Circuit Assembly tutorials. Thank you to Erik Nauman for his collaboration on and contributions to the Rainbow Glow Circuit Assembly and to Jaymes Dec and Ken Hawthorne for providing feedback. We are grateful to the children and educators who continue to build inspiring projects using Circuit Assemblies.

## **REFERENCES**

- 1. Yoh Akiyama and Homei Miyashita. 2016. Fitter: A system for easily printing objects that fit real objects. In Proceedings of the 29th Annual Symposium on User Interface Software and Technology. 129–131.
- 2. Ayah Bdeir. 2009. Electronics as material: littleBits. In Proceedings of the 3rd International Conference on Tangible and Embedded Interaction (TEI '09). Association for Computing Machinery, New York, NY, USA, 397–400.
- 3. @bethany\_jones4. 2019, Oct 26. Elleni's super cute #3Dprinted light-up cat using @tinkercad glow. @DremelDigiLab @Makerspaces\_com #MasonMoment [Twitter Post]. Retrieved from https://twitter.com/bethany\_jones4/ status/1187786885193592833
- 4. @blacklinemaster. 2020, Mar 9. Is it a disco ball? Is it the Death Star? I don't know, but it is a pretty sweet middle school #3Dprinting project, incorporating SIX #Tinkercad LED "glow circuit" assemblies inside a hollow sphere for maximum bling. #ASAMadagascar @AsaMadagascar #AISAMakers #AfricaED [Twitter Post]. Retrieved from https://twitter.com/BlacklineMaster/ status/1236897831232974848
- 5. Jesse Burstyn, Nicholas Fellion, Paul Strohmeier, and Roel Vertegaal. 2015. Printput: Resistive and capacitive input widgets for interactive 3D prints. In IFIP Conference on Human-Computer Interaction. 332-339. Springer, Cham.
- 6. calebmoore. 2018. Little Moving Chick. Retrieved from https://www.tinkercad.com/ things/88cwNC9mtpQ
- 7. Patrick Carrington, Shannon Hosmer, Tom Yeh, Amy Hurst, and Shaun K Kane. 2015. "Like This, But Better": Supporting Novices' Design and

Fabrication of 3D Models Using Existing Objects. iConference 2015Proceedings.

- 8. Charles Projects. 2020. Lighted Book Store Scene. Retrieved from https://www.instructables.com/ Lighted-Book-Store-Scene/
- 9. CHEP. 2018. 3D Printed Walking Robot using Tinkercad Circuit Assembly. Retrieved from https:// www.youtube.com/watch?v=49jIE5Zw8Ic&ab\_ channel=CHEP
- 10. @csweeneyartist. 2018, Jan 19. Such a great tool,lights up my mycelium light! [Twitter Post]. Retrieved from https://twitter.com/CsweeneyArtist/ status/954228264050069505
- 11. @CuriousAlishaCo. 2018, Sep 1. I absolutely love the entry of this creature my students call a dancing shrek eating a banana. Thanks to @scientiffic for introducing me to circuit assemblies in @tinkercad. I was delighted to watch students remixing and creating their own versions. #seedsstudiolab @AceraSchool [Twitter Post]. Retrieved from https://twitter.com/ CuriousAlishaCo/status/1035633733779513344
- 12. Ruta Desai, James McCann, and Stelian Coros. 2018. Assembly-aware Design of Printable Electromechanical Devices. In Proceedings of the 31st Annual ACM Symposium on User Interface Software and Technology (UIST '18). Association for Computing Machinery. 457–472.
- 13. @DesignMakeTeach. 2019, Jun 20. Prototyping a #MakerEd workshop ice breaker. Draw something that represents your maker journey in the past year. Fold paper cup. Place over #3Dprinted glow assembly from @tinkercad [Twitter Post]. Retreived from https://twitter.com/DesignMakeTeach/ status/1141403796003872769
- 14. @DesignMakeTeach. 2019, Jul 13. Origami art installation at Smithsonian @airandspace Teacher Innovator Institute. Participants sharing

their #MakerEd journey over the past year w/ hand drawn panel illuminated w/ @tinkercad glow module. #FabLearn #MakerspaceLife [Twitter Post]. Retrieved from https://twitter.com/ DesignMakeTeach/status/1149735330595201024

- 15. Hujefa N. Doi. 2020. VII Computer: Spin circuit assembly. Retrieved from https://www. youtube.com/watch?v=IwSPb72eFrY&ab\_ channel=HujefaN.Doi
- 16. @edtechtrek. 2018, Sept 14. First student design challenge coming up... make an object using Tinkercad's tools and the glow assembly #gmsinspires #rrisdtech @GRISHAM\_MS [Twitter Post]. Retrieved from https://twitter.com/ edtechtrek/status/1040272777872330752
- 17. enauman1. 2015. NeoPixel 24 Ring Arduino Shield. Retrieved from https://www.instructables. com/NeoPixel-24-Ring-Arduino-Shield/
- 18. @fink247. 2018, Dec 10. An 11-year-old designed this submarine in @tinkercad and incorporated the glow circuit. #3DPrinted with @DremelEdu 3D45. #librarymakerspace #3DPrint #makerspace [Twitter Post] Retrieved from https://twitter.com/ Fink247/status/1071860210355060737
- 19. Sean Follmer and Hiroshi Ishii. 2012. KidCAD: Digitally remixing toys through tangible tools. In Proceedings of the SIGCHI Conference on Human Factors in Computing Systems. 2401–2410.
- 20. @growAllison. 2018, Nov 1. Happy Halloween from #AdditiveManufacturing @ PerkiomenSchool! We used the @tinkercad Glow form to create all sorts of lights! [Twitter Post] Retrieved from https://twitter.com/growAllison/ status/1057987309017186304
- 21. Michael D Jones, Kevin Seppi, and Dan R Olsen. 2016. What you sculpt is what you get: Modeling physical interactive devices with clay and 3D printed widgets. In Proceedings of the 2016 CHI

Conference on Human Factors in Computing Systems. 876–886.

- 22. @jsnhubbard. 2018, Sept 27. More Project "Glow" #3Dprints today...Minecraft block particularly cool and I'm LOVING this Cheese wedge! #Tinkercad [Twitter Post]. Retrieved from https://twitter.com/ jsnhubbard/status/1045094961748881408
- 23. @jsnhubbard. 2019, Apr 15. BOOM. Absolutely stunning. First run, no support, no issues whatsoever. Kid's got talent.#ProjectGLOW #LOTR #MinasTirith #3Dprint #HobbitLife Stay tuned for @thingiverse and @tinkercad links soon... this 6th grader needs published! [Twitter Post]. Retrieved from https://twitter.com/jsnhubbard/ status/1121410565363179521/
- 24. @jsnhubbard. 2019, Oct 11. #ProjectVIBE is alive! Students design in @tinkercad and then build a smart phone vibration motor component to make 'em move! Thanks @ckliu95 and @project\_ invent for the help with what motors to buy! [Twitter Post]. Retrieved from https://twitter.com/ jsnhubbard/status/1182410164487577600
- 25. Petros Katsioloudis and Millie Jones. 2015. Using computer-aided design software and 3D printers to improve spatial visualization. Technology and Engineering Teacher 74, 8 (2015), 14.
- 26. David Ledo, Fraser Anderson, Ryan Schmidt, LoraOehlberg, Saul Greenberg, and Tovi Grossman. 2017. Pineal: Bringing Passive Objects to Life with Embedded Mobile Devices. In Proceedings of the 2017 CHI Conference on Human Factors in Computing Systems. 2583–2593.
- 27. makeandfake. 3D Printed Customizable Jack O'Lantern W/ Tinkercad. Retrieved from https:// www.instructables.com/3D-Printed-Customizable-Jack-OLantern-W-Tinkercad.
- 28. Makey Makey. https://makeymakey.com/
- 29. Vanessa Miller. 2017. Creating Lights in

Tinkercad. Retrieved from https://makerlovestory. com/2017/09/25/first-blog-post/

- 30. @morrill\_rob. 2019. Box designed with makercase, Codeblocks, and standard @tinkercad. Coin cell LED holders also Tinkercad. [Twitter Post] Retrieved from https://twitter.com/morrill\_rob/ status/1202373802090323969
- 31. omya. 2018. Rainbow Egg. Retrieved from https://www.tinkercad.com/things/33NRQ0yai99 rainbow-egg
- 32. Paige Russell. 2017. The Move Circuit Assembly. Retrieved from https://www.instructables.com/The-Move-Circuit-Assembly/
- 33. Valkyrie Savage, Sean Follmer, Jingyi Li, and Björn Hartmann. 2015. Makers' Marks: Physical markup for designing and fabricating functional objects. In Proceedings of the 28th Annual ACM Symposium on User Interface Software & Technology. 103– 108.
- 34. @sciteach212. 2018, May 26. Prototyping a simple car build for #MechanicalEngineering #STEM badge for the @girlscouts This little machine goes fast + can hold a load! No glue! #3Dprinting #LaserCutter @EpilogLaser @ tinkercad #MakerEd #Fablearn [Twitter Post]. Retrieved from https://twitter.com/sciteach212/ status/1000363661305794560
- 35. @surbiminimakers. 2018, Nov. 21. Updated my @tinkercad Christmas tree to make the walls thinner so the light shows through better. Also tried to fix the dribbly overhang on my 3D print. I'm loving the glow circuit component, there's so much you can do with it. #Makevember [Twitter Post]. Retrieved from https://twitter.com/ surbiminimakers/status/1065254064932438017
- 36. Tinkercad. https://www.tinkercad.com/
- 37. Nobuyuki Umetani and Ryan Schmidt. 2017. SurfCuit: Surface-Mounted Circuits on 3D Prints.

IEEE computer graphics and applications. 37, 3 (2017), 52–60.

- 38. Tianyi Wang, Ke Huo, Pratik Chawla, Guiming Chen,Siddharth Banerjee, and Karthik Ramani. 2018. Plain2Fun: Augmenting Ordinary Objects with Interactive Functions by Auto-Fabricating Surface Painted Circuits. In Proceedings of the 2018 Designing Interactive Systems Conference (DIS '18). Association for Computing Machinery, New York, NY, USA, 1095–1106.
- 39. Karl Willis, Eric Brockmeyer, Scott Hudson, and Ivan Poupyrev. 2012. Printed optics: 3D printing of embedded optical elements for interactive devices. In Proceedings of the 25th annual ACM symposium on User interface software and technology (UIST '12). Association for Computing Machinery, New York, NY, USA, 589–598.
- 40. Amanda K Yung, Zhiyuan Li, and Daniel Ashbrook.2018. Printy3D: In-situ tangible threedimensional design for augmented fabrication. In Proceedings of the 17th ACM Conference on Interaction Design and Children. 181–194.